### ServicePortal Cheat Sheet Cheat Sheet by Bibin Gokuldas [\(bibingokuldas\)](http://www.cheatography.com/bibingokuldas/) via [cheatography.com/69673/cs/23975/](http://www.cheatography.com/bibingokuldas/cheat-sheets/serviceportal-cheat-sheet)

### CSS Sequence (Execution Order)

- ServiceNow Specific StyleSheet
- Generated Bootstrap CSS
- \* Including Portal and Theme records' CSS at the top of this blob
- » Patch
- Each CSS Include's Style Sheet record's CSS
- **\*** Including Portal and Theme records' CSS at the top of each blob
- Font-Awesome
- » Page record's CSS
- \* Including Portal and Theme records' CSS at the top of this blob
- Alternating Sequence of:
- Each Widget record's CSS
- **\*** Including Portal and Theme record CSS at the top of each blob
- Each Widget's Instance records' Stylesheets
- **\*** Including Portal and Theme record CSS at the top of each blob

### Angular Directives

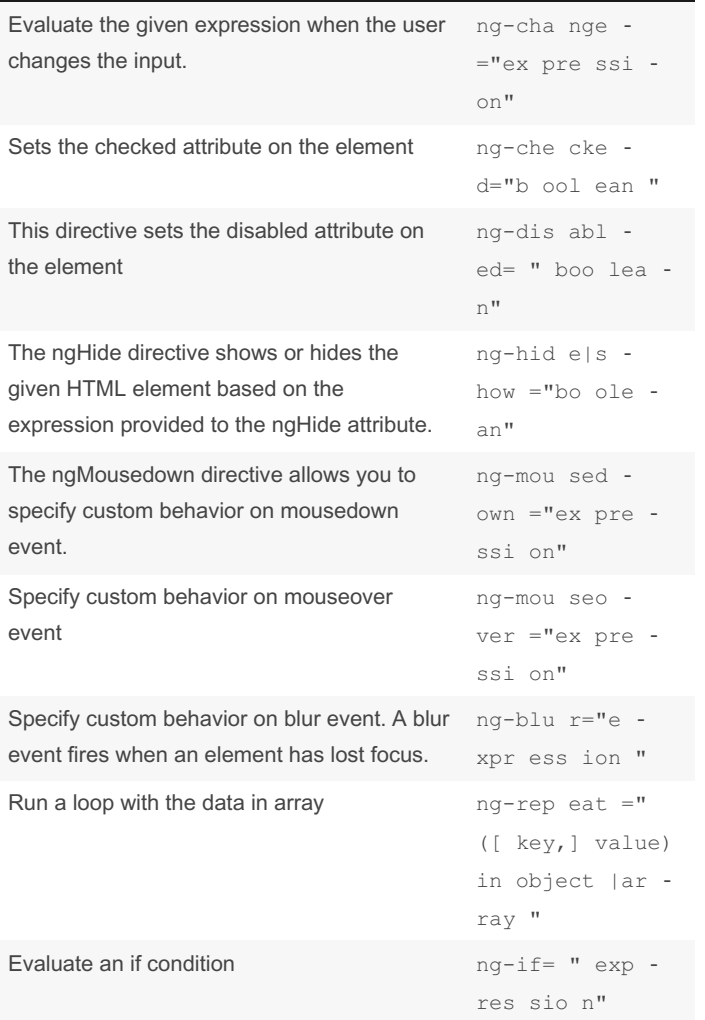

By Bibin Gokuldas (bibingokuldas)

Published 26th September, 2020. Last updated 26th September, 2020. Page 1 of 6.

Sponsored by Readable.com Measure your website readability! <https://readable.com>

[cheatography.com/bibingokuldas/](http://www.cheatography.com/bibingokuldas/) [bibingokuldas.com/](https://bibingokuldas.com/)

### Client script global functions

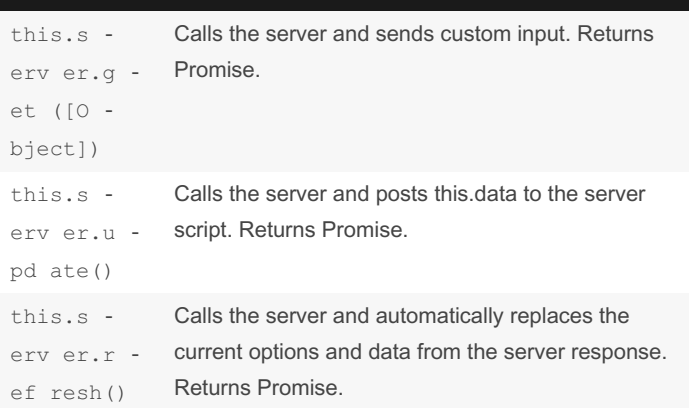

A promise represents the eventual result of an asynchronous operation. For more information on promises, see [https://promise‐](https://promisesaplus.com/) saplus.com/ or AngularJS documentation.

#### spAriaUtil - Client

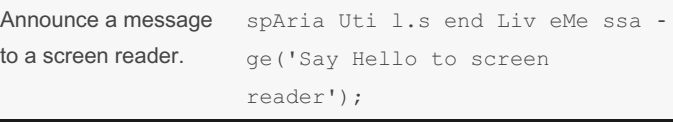

The spAriaUtil service is an angular service included as part of the Service Portal angular application. The spAriaUtil service is available in the client script block of Service Portal widgets.

### To use the spAriaUtil please add the same to client controller

functi on( spA ria Util) { / *widget controller* /

var c =this; }

#### spUtil - Client

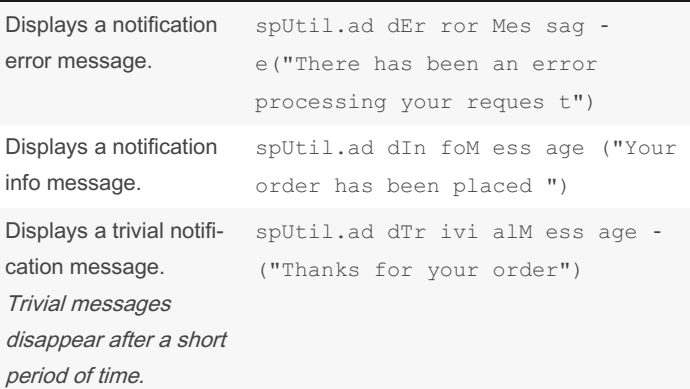

### ServicePortal Cheat Sheet Cheat Sheet by Bibin Gokuldas (bibingokuldas) via cheatography.com/69673/cs/23975/

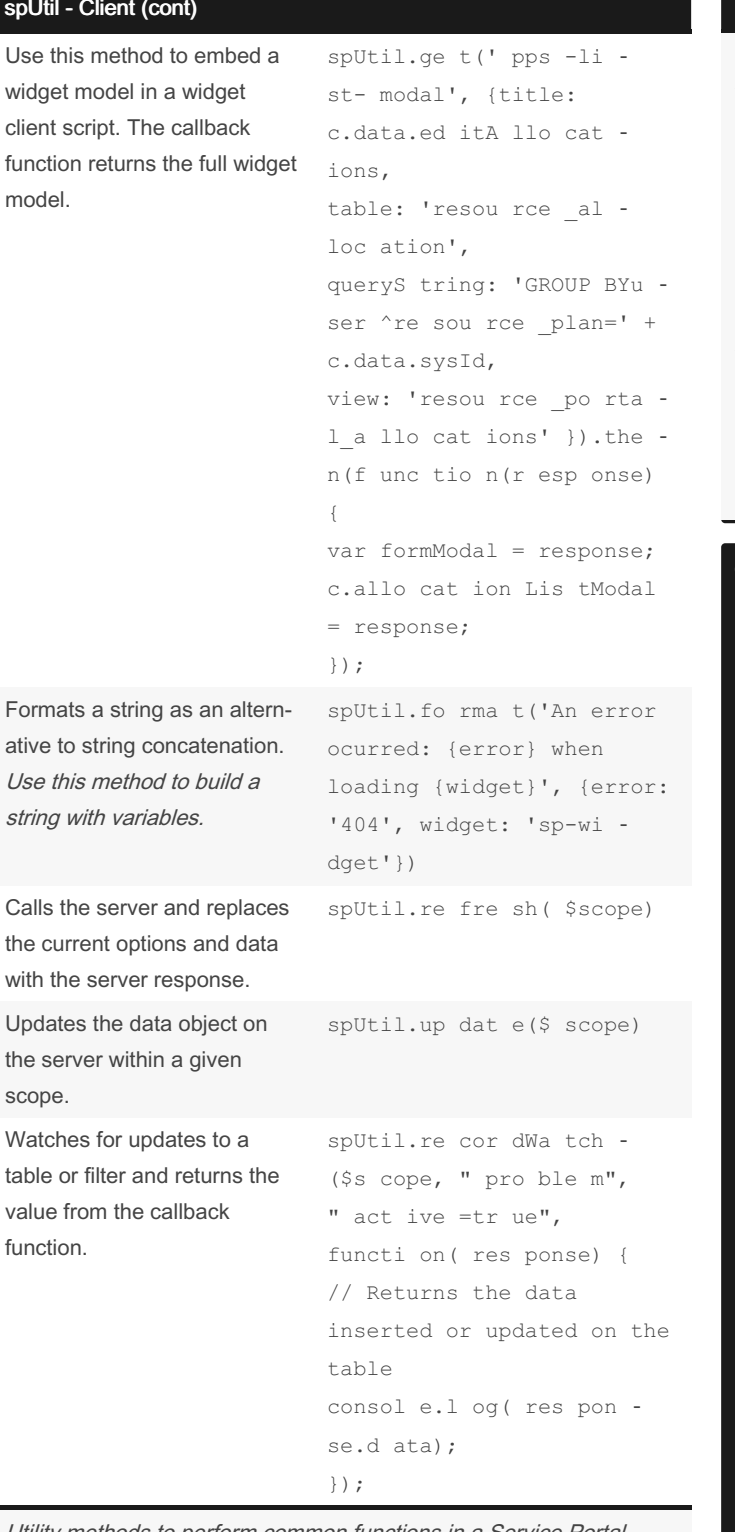

Utility methods to perform common functions in a Service Portal widget client script.

To use the spUtil functions in the client controller, ensure that you add to client function

```
functi on ( spU til , $s cope) {
/ widget controller /
var c = this:
\overline{\phantom{a}}
```
### Internationalize a widget

```
* Use the ${} or gs.getMessage() syntax in widgets to tag strings for
translation so you can localize your Service Portal content.
\langle di \rangle v<p> ${This message will be transl ate d.} </p>
<p> How ever, this will nessage will NOT be
transl ate d \cdot \langle p \rangle\langle d \text{ iv} \rangleNow to translate the above, add the text in sys_ui_message to get
the respective translation
ex:
> Key: This message will be translated.
> Language : 'de' / 'fr' / 'it'
> Message : Add the translated text
```
### GlideSPScriptable - Scoped

```
if the user can read the
specified GlideR ecord.
                                $sp.ca nRe adR ‐
                                eco rd( <gl ide ‐
                                rec ord >)
if the user can read the
specified record with table
and sysID
                                $sp.ca nRe adR ‐
                                eco rd( 'ta ble',
                                'sys_id')
if the currently logged in
user has permission to view
the specified page
                                GlideS PSc rip ‐
                                tab le.c an See ‐
                                Pag e("p age ‐
                                id ")
Returns a model and view
model for a sc_cat _item or
sc cat it em guide.
                                $sp.ge tCa tal ‐
                                ogI tem (sy s_id)
Returns the display value of
the specified field (if it
exists and has a value) from
either the widget's sp ins -
tance or the sp_portal
record.
                                $sp.ge tDi spl ‐
                                ayV alu e("s c_c ‐
                                ata log ")
Returns the portal record
from the Service Portals
[sp_po rtal] table.
                                $sp.ge tPo rta ‐
                                lRe cord()
Returns an array of Service
Catalog variables associated
with a record.
                                $sp.ge tRe cor ‐
                                dVa ria ble sAr ‐
                                ray ('s c_r eq_ ‐
                                ite mGlide
                                record ',t rue(if
                                you want variables
                                with no values));
Gets a widget by id or
sys id, executes that
widget's server script using
the provided options, then
returns the widget model.
                                $sp.ge tWi dge ‐
                                t(' wid get _id',
                                {p1: param1, p2:
                                param2});
Interact with data and perform record operations
```
*in Service Portal widgets. You access GlideS PSc rip table methods by using the global \$sp object.*

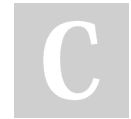

By Bibin Gokuldas (bibingokuldas)

Published 26th September, 2020. Last updated 26th September, 2020. Page 2 of 6.

#### Sponsored by Readable.com

Measure your website readability! <https://readable.com>

[cheatography.com/bibingokuldas/](http://www.cheatography.com/bibingokuldas/) [bibingokuldas.com/](https://bibingokuldas.com/)

## ServicePortal Cheat Sheet Cheat Sheet by Bibin Gokuldas [\(bibingokuldas\)](http://www.cheatography.com/bibingokuldas/) via [cheatography.com/69673/cs/23975/](http://www.cheatography.com/bibingokuldas/cheat-sheets/serviceportal-cheat-sheet)

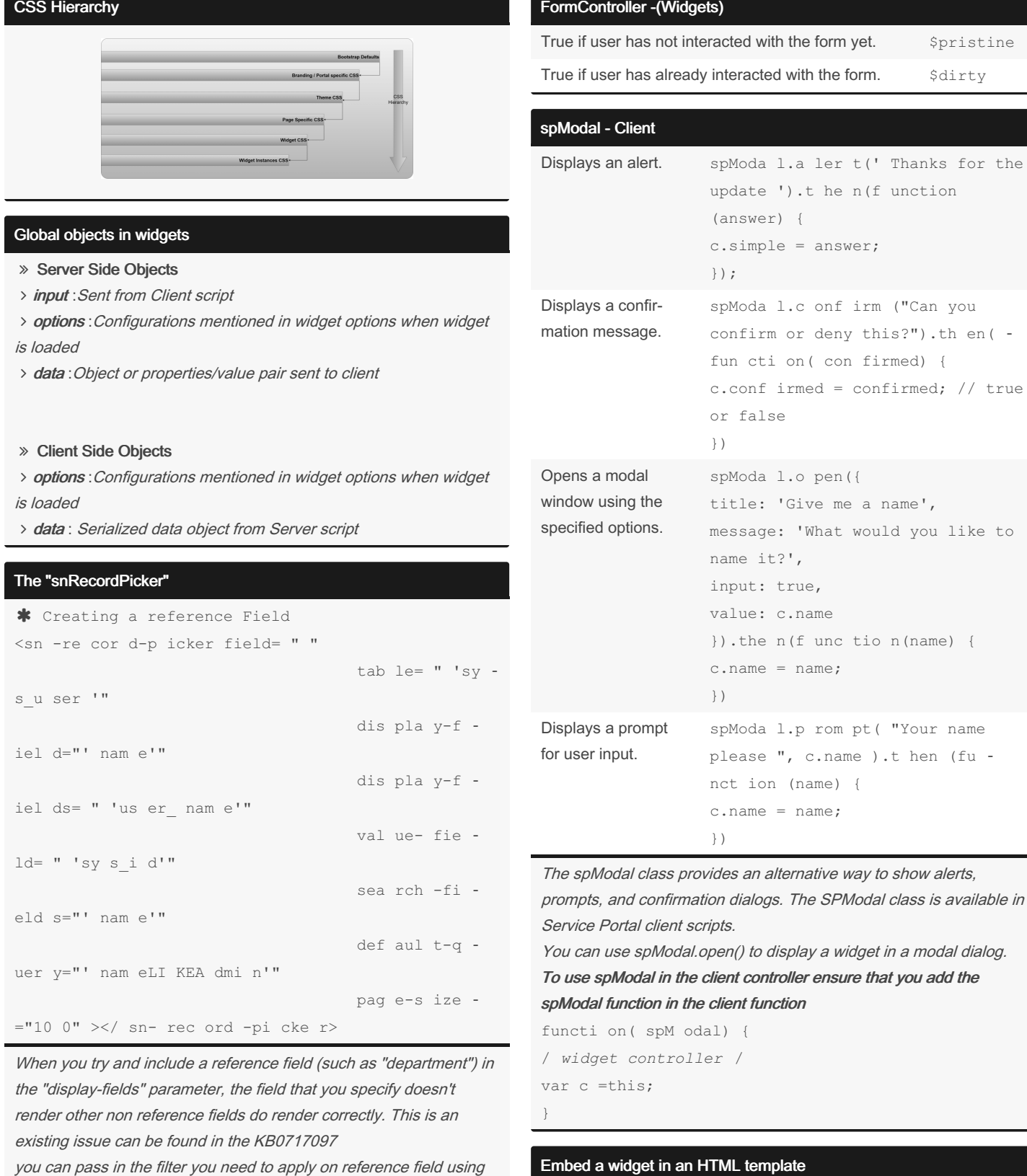

you can pass in the filter you need to apply on reference field using default-query attribute

The "sp-date-picker"

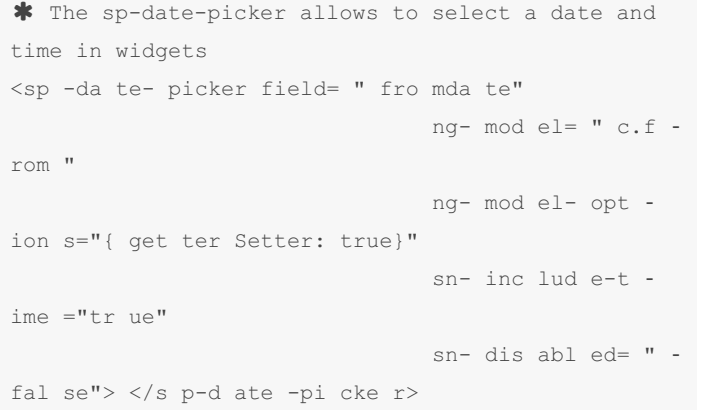

 Use the <widget></widget> element to embed a widget in an HTML template. Pass in the ID of the widget you are trying to embed as a parameter. <di v> <widget id=" wid get -co ol- clo ck"> </w idg et>  $\langle d \text{ iv}\rangle$ **\*** If a widget has an option schema, you can define instance options in JSON format. <widget id=" wid get -co ol- clo ck" option s=' ‐ {"zo ne": " Ame ric a/L os\_ Ang ele s","t itl e": "San Diego, CA"} '></w idg et>

sn-include-time property when set to true it will allow to select date and time. and when false it will allow to select only date.

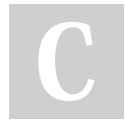

By Bibin Gokuldas (bibingokuldas)

Published 26th September, 2020. Last updated 26th September, 2020. Page 3 of 6.

Sponsored by Readable.com Measure your website readability! <https://readable.com>

[cheatography.com/bibingokuldas/](http://www.cheatography.com/bibingokuldas/) [bibingokuldas.com/](https://bibingokuldas.com/)

### spContextManager - Client

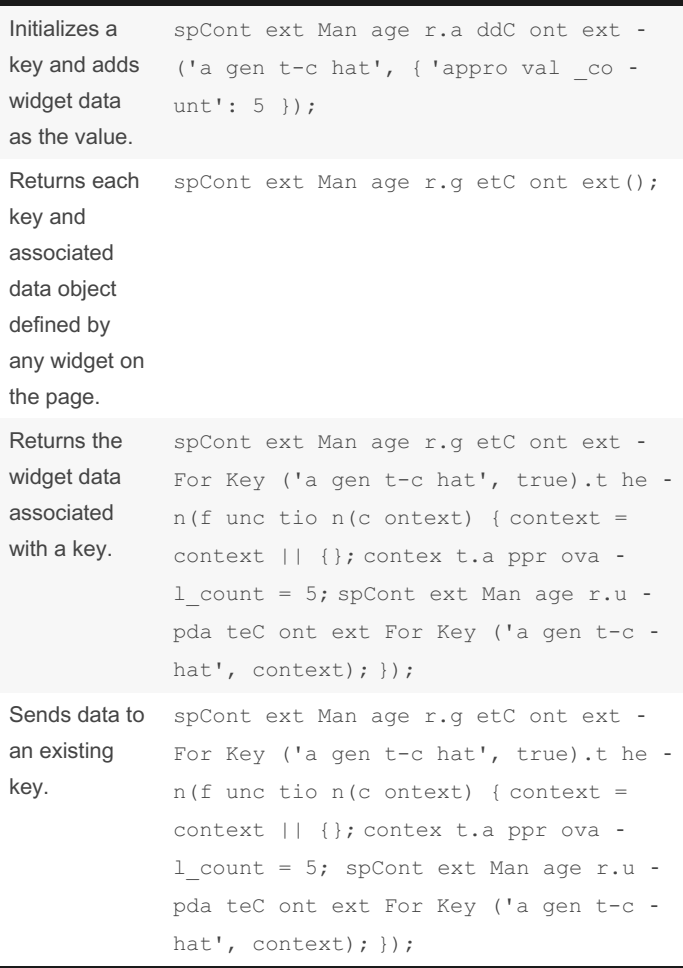

Make data from <sup>a</sup> Service Portal widget available to other applic‐ ations and services in <sup>a</sup> Service Portal page. to use the spContextManager, ensure to add this in the function for client controller

```
function ($scope, spCont ext Man ager) {
var c =this;
```
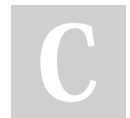

}

By Bibin Gokuldas (bibingokuldas)

Published 26th September, 2020. Last updated 26th September, 2020. Page 4 of 6.

Sponsored by Readable.com Measure your website readability! <https://readable.com>

[cheatography.com/bibingokuldas/](http://www.cheatography.com/bibingokuldas/) [bibingokuldas.com/](https://bibingokuldas.com/)